#### **Bibliovation 6.00.20 Release Notes for Library Staff February 24, 2020**

### Table of Contents

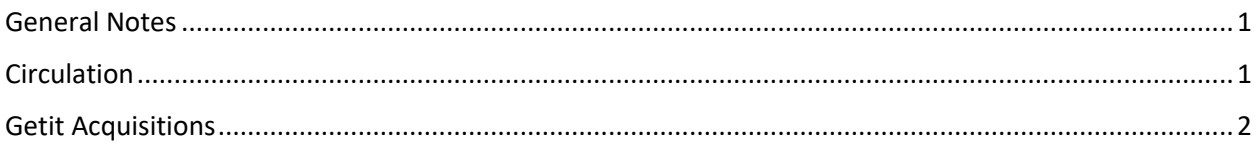

#### <span id="page-0-0"></span>General Notes

This upgrade includes fixes that have been tested by SCLS staff and staff at some libraries. To the best of everyone's assessment, the fixes are working well and any bugs identified during testing have been fixed. However, as we learned with past upgrades and patches, we may experience unexpected results following the upgrade. We may also discover new problems. We will use the [Known Problems page](https://www.scls.info/ils-known-problems) to document any post upgrade problems

# <span id="page-0-1"></span>**Circulation**

**Hold expiration settings ignoring Closed days in library calendar:** The holds expiration date is following the closed days in the calendar for all locations: Holds Awaiting Pickup Report, Hold Waiting message Check Out screen, printed Hold Found slip, patron's list of On Hold items, list of Holds on a Bib record. (SCLS Support Ticket 21079)

**Multiple holds for same patron on the same bib record are becoming unsuspended (book club holds):**  Multiple copy holds that have been suspended with or without a resume on date will stay suspended in all scenarios tested in the sandbox. (SCLS Support Ticket 21589)

**Passing on item does not remove it from the holds queue report:** The passing holds functionality on the holds queue report now works. (SCLS Support Ticket 21137)

**Checking out a hold on behalf of another patron (hold authorization): PARTIAL FIX.** The partial fix is that checkout by the authorized patron removes the Hold Waiting message from the original patron's Check Out screen. For full details and an additional work-around please read the updated Known [Problems article.](https://www.scls.info/checking-out-hold-behalf-another-patron-hold-authorization) (SCLS Support Ticket 20812)

**Holds Queue report not populating consistently:** The Hold Sequence was fixed in Production as a hot fix on Friday, Feb. 14. The system is following the proper sequence - if there is no availability at the pickup location, the system follows the sequence searching for available copies at the next library in the sequence. (SCLS Support Ticket 21186)

## <span id="page-1-0"></span>Getit Acquisitions

**Cannot add Invoice Charges for Frozen funds:** In the Charges tab of an Invoice, you can now select a fund with the Frozen status. Previously, Frozen funds could not be selected even though money can be expended against Frozen funds. (SCLS Support Ticket 21635)

**EDI Acknowledgement for MW Tapes changed title to ISBN when it loaded**: The title of the PO Line was being overwritten with the ISBN when the EDI Acknowledgement loaded into GetIt. This problem has been fixed – loading the EDI Acknowledgement does not change the title to the ISBN. (SCLS Support Ticket 21560)

**EDI Acknowledgement is overwriting information that is in the PO Line Copy Staff Note field**: The information in the Staff Note field of the PO Line Copy was being overwritten when the EDI Acknowledgement loaded into GetIt. This problem has been fixed – the information in the Staff Note is now correctly retained when the EDI Acknowledgement loads into GetIt. (SCLS Support Ticket 21615)

**Entering price as less than zero changes decimal point when saving PO Line or Invoice**: The problem with a moving decimal point when entering a price that is less than zero in either a PO or Invoice has been fixed. You can now enter prices that are less than zero, such as **.30**, and the system will not move the decimal point. (SCLS Support Ticket 20892)

**Error message when deleting Locations**: This problem is fixed. Staff are now able to delete Locations in GetIt. (SCLS Support Ticket 21924)

**Full vendor MARC not sent to catalog from GetIt**: When PO Lines were sent to catalog from Bibliovation, the full MARC record was not appearing in Bibliovation. This problem has been fixed, so the full vendor MARC record appears in Bibliovation, even if the fields that don't appear in the GetIt PO Line (such as subjects and summaries). (SCLS Support Ticket 21525)

**Intermittent error message when editing PO Lines and PO Line Copies**: Staff were receiving intermittent error messages when editing PO Lines or PO Line Copies. This problem has been fixed. (SCLS Support Ticket 21528)

**Reload button added to GetIt tabs**: A GetIt tab-specific reload button has been added. The button is located right-hand corner of the tab (the button has two arrows on it). Clicking on this button will reload only the specific GetIt data displayed in that tab. For example, if you open an Invoice, and you click the Reload button, only the Invoice lines will reload – the Invoice header will not reload. If there is data that hasn't loaded on the screen, the reload button will be red. In that case, you can click the reload button to reload the tab and view the updated data on the screen. (No SCLS Support Ticket)

**Reprocess EDI documents added to EDI tabs in GetIt**: A new feature for reprocessing EDI documents has been added to GetIt. In a PO or an Invoice, click the EDI tab. The EDI tab will display all of EDI transactions associated with the PO or Invoice. If there was a problem with an EDI file (for example, the EDI Acknowledgement didn't load), then you can select the file, and click the **Reprocess Selected** button to reprocess the file. In some cases, this may fix the problem with the file. (SCLS Support Ticket 22066)

**MARC files with diacritics may not load into GetIt PO**: Vendor MARC files with diacritics (special characters that may be present on records for titles that involve languages other than English) should load into a GetIt PO without generating an error message. Previously, staff would receive an error message on some Vendor MARC files that contained diacritics. (SCLS Support Ticket 21529)

**No "View in catalog" option in PO Line**: The option to navigate to the linked bib record directly from the PO Line has been restored. In the PO Line header, click the **View** button and choose **In Catalog**. The linked bib record will open in a new browser tab. If the PO Line does not have a linked bib record, then the **In Catalog** option is grayed out. (SCLS Support Ticket 20882)

**Option to view "original MARC" of PO Line**: The option to view the original MARC of the PO Line has been modified so the original MARC used to create the PO Line is now available. To view the original MARC, click the **View** button and choose **Original MARC**. A pop-up will appear that contains the original MARC data used to create the PO Line. If the PO Line was created using a vendor MARC record, then the vendor MARC will appear. If the PO Line was created using the "from search" option, then the MARC data from the Bibliovation bib record will appear. If the PO Line was not created using a MARC record, then the Original MARC option will be grayed out. (No SCLS Support Ticket)

**Prices on EDI invoices are off by \$.01**: For some EDI Invoices, the price of one or more invoice lines is off by \$.01. This problem has been fixed. (SCLS Support Ticket 21641)

**Printing PO Lines doesn't print all data from PO Line**: When printing a PO Line plus Copies using the Print button that is in the toolbar of the PO Line, the following fields are now printing: OCLC, ISBN, ISMN, EAN13, ISSN, UPC, Biblio ID. All fields in the PO Line, in addition to all fields in all PO Line Copies attached to the PO Line should now print when clicking the Print button in the toolbar of the PO Line. (SCLS Support Ticket 20883)

**Vendor Account is changed when EDI Invoice is delivered**: For some EDI Invoices, the Vendor Account was changed when the EDI Invoice was loaded into GetIt. This problem has been fixed. (SCLS Support Ticket 21751)

**Vendor discount not applied to PO Lines when MARC file uploaded, or when using "From search" or creating PO Lines via manual entry**: The percentage discount set in the Vendor Account record is now correctly being applied to the list price of the PO Line when the PO Line is created using the "from search" option or is entered manually, as well as when a PO Line is created via uploading a Vendor MARC file. Also, the percentage discount can be adjusted manually in the individual PO Line by setting a percentage in the Discount % field of the PO Line. (SCLS Support Ticket 20885/22073)

**When selecting PO Lines or PO Line Copies, "Loading" flashes and copies become unselected:** The problem with not being able to consistently select PO Lines or PO Line Copies has been fixed (sometimes the selection would "stick" and other times the selection would not "stick" and the items would have to be re-selected). To select a group of contiguous PO Lines or PO Line Copies, hold down the **Shift** key and click on the appropriate PO Lines/PO Line Copies. To select multiple non-contiguous PO Lines/PO Line Copies, hold down the **Ctrl** key, and click on the appropriate PO Lines/PO Line Copies. (SCLS Support Ticket 21624)